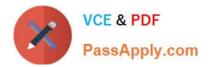

## C\_HANAIMP\_17<sup>Q&As</sup>

SAP Certified Application Associate - SAP HANA 2.0 (SPS05)

# Pass SAP C\_HANAIMP\_17 Exam with 100% Guarantee

Free Download Real Questions & Answers PDF and VCE file from:

https://www.passapply.com/c\_hanaimp\_17.html

### 100% Passing Guarantee 100% Money Back Assurance

Following Questions and Answers are all new published by SAP Official Exam Center

Instant Download After Purchase

- 100% Money Back Guarantee
- 😳 365 Days Free Update
- 800,000+ Satisfied Customers

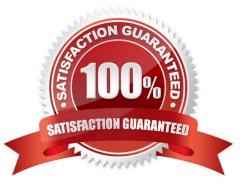

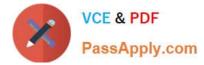

#### **QUESTION 1**

What are the components of a custom text analysis?

Note: There are 3 correct answers to this question.

- A. Rule set
- B. Python script
- C. Term Document Matrix
- D. Dictionary
- E. Configuration

Correct Answer: ADE

#### **QUESTION 2**

Which of the following are warm tier Solutions? Note: There are 3 correct answers.

- A. Active / active read-enabled mode
- B. Native Storage Extension
- C. Extension Node
- D. Dynamic Tiering
- E. Persistent Memory

Correct Answer: CDE

#### **QUESTION 3**

Which of the following allows data replication?

- A. SAP HANA smart data access
- B. SAP HANA streaming analytics
- C. SAP HANA smart data integration
- D. SAP HANA smart data quality

Correct Answer: C

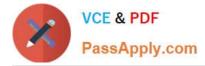

#### **QUESTION 4**

You have imported a new calculation view in a folder that contains a .hdinamespace file. This calculation view consumes one data source which is a table. When trying to build the calculation view, there is a namespace-related issue and the build fails.

What could be the reason? Note: There are 2 correct answers.

A. The imported calculation view and its data source have different namespaces.

B. The name space used within the calculation view to reference the table is different from the actual namespace in the identifier of this table.

C. The .hdinamespace file specifies a different name space property than the one in the identifier of the calculation view.

D. The hdinamespace specifies "sub-folder": "append\\\\\, so calculation views can only be created in sub-folders.

Correct Answer: AB

#### **QUESTION 5**

How do you embed a decision tree in to your calculation view using a table function? Note: There are 2 correct answers to this question.

A. Call the SAP-provided PAL decision tree procedure from the table function

B. Use dynamic SQL in the table function to generate the SQL code

C. Copy and adapt the SQL code generated by a flow graph into the table function

D. Build a flow graph and call it from the table function using input parameters

Correct Answer: CD

Latest C HANAIMP 17 Dumps <u>C HANAIMP 17 PDF</u> <u>Dumps</u> <u>C HANAIMP 17</u> <u>Braindumps</u>